## **SERIAL KEEPER Version 2.0**

Serial Keeper est un petit outil permettant de sauvegarder les différents codes et paramètres des logiciels , et de les avoir instantanément disponibles lors d'une réinstallation.

Serial Keeper permet aussi d'archiver les différents codes dans un fichier unique, que l'on peut réutiliser ultérieurement.

Vous êtes libre d'utiliser ce logiciel sans restriction, tout en respectant le Copyright de l'auteur.

### **Compatibilité:**

Toute plateforme Windows 32: 98, 98, 98 SE, Me, NT, 2000.

# **Sommaire**

- **[1 .](#page-2-0) [Sauvegarder des N° de Série ou des Codes](#page-2-0)**
- **2. [Restaurer des N° de Série ou des codes.](#page-3-0)**
- **3. [Suppression d'éléments obsolètes.](#page-5-0)**
- **4. [Compactage et gestion des archives.](#page-6-0)**
- **5. [Problèmes connus](#page-8-0)**

### <span id="page-2-0"></span>**1) Sauvegarder des N° de Série ou des Codes:**

Lors du lancement de Serial Keeper, l'interface principale apparait.

Par défaut, l'onglet **Sauvegarder** est en avant-plan. Notez que Serial Keeper reste **toujours** en avant-plan.

Il suffit de remplir les différents champs comme dans l'exemple ci dessous pour ensuite sauvegarder les paramètres en cliquant sur le bouton.

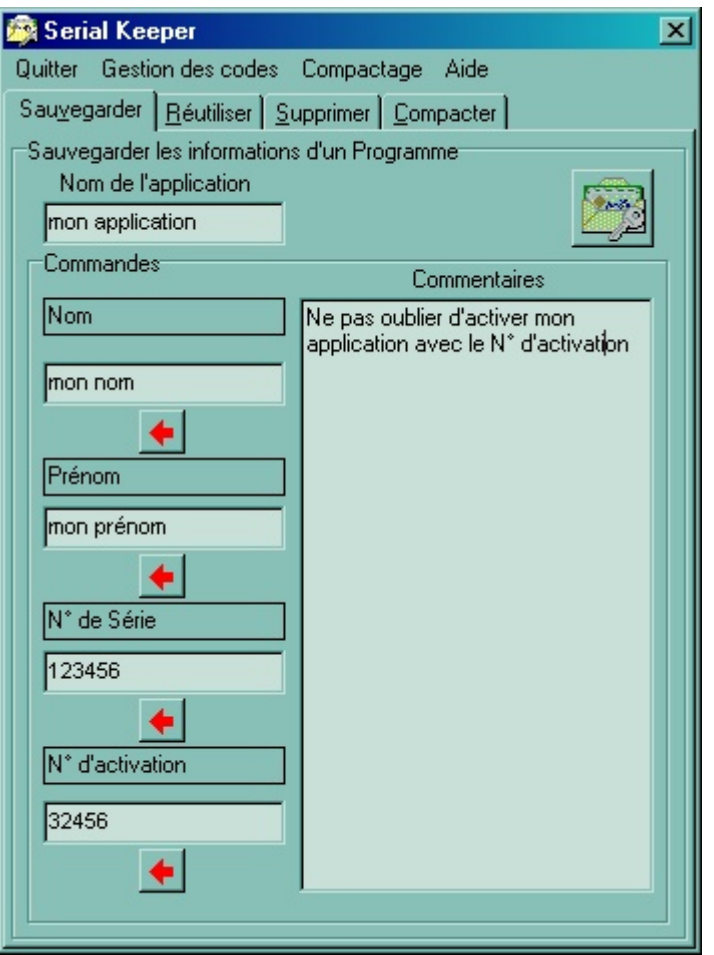

Notez que vous pouvez recopier les différents champs directement depuis l'application (si cela est possible après un ALT-INSER) grâce aux flêches rouges.

Vous pouvez saisir autant de codes que vous voulez.

Vous n'êtes limité que par l'espace libre de votre disque dur.

## <span id="page-3-0"></span>**2) Restaurer des N° de Série ou des codes:**

Cliquez sur l'onglet **Réutiliser.** L'interface suivante apparait:

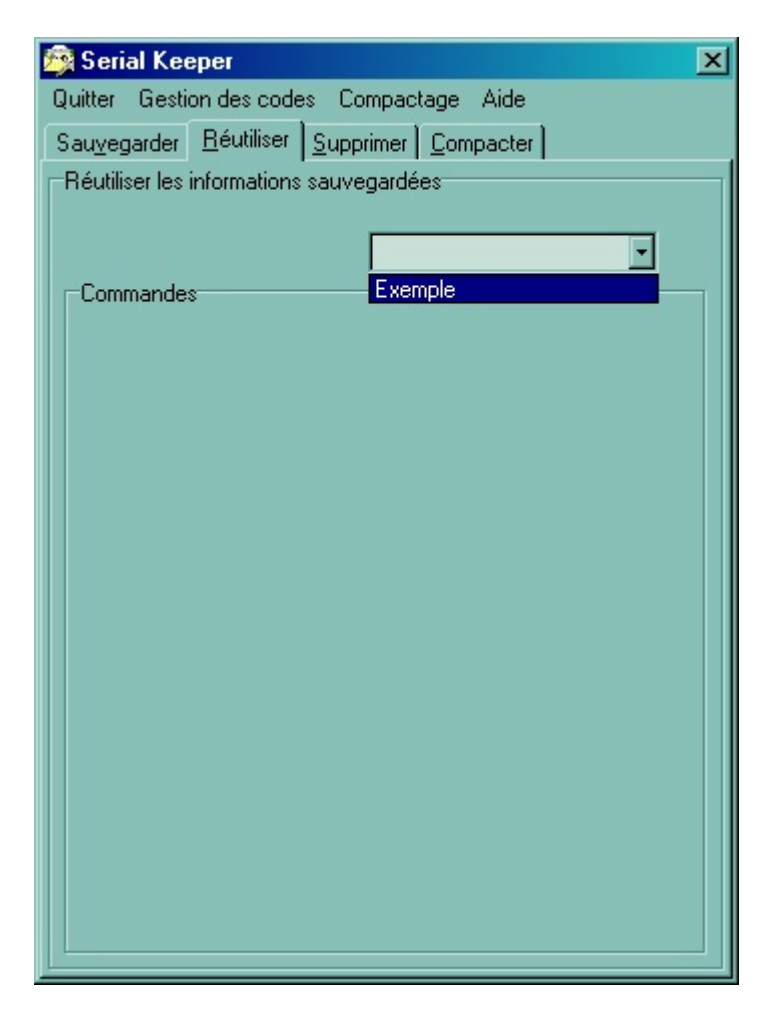

Cliquez sur l'élément en sur-brillance. Les paramètres de l'application apparaissent:

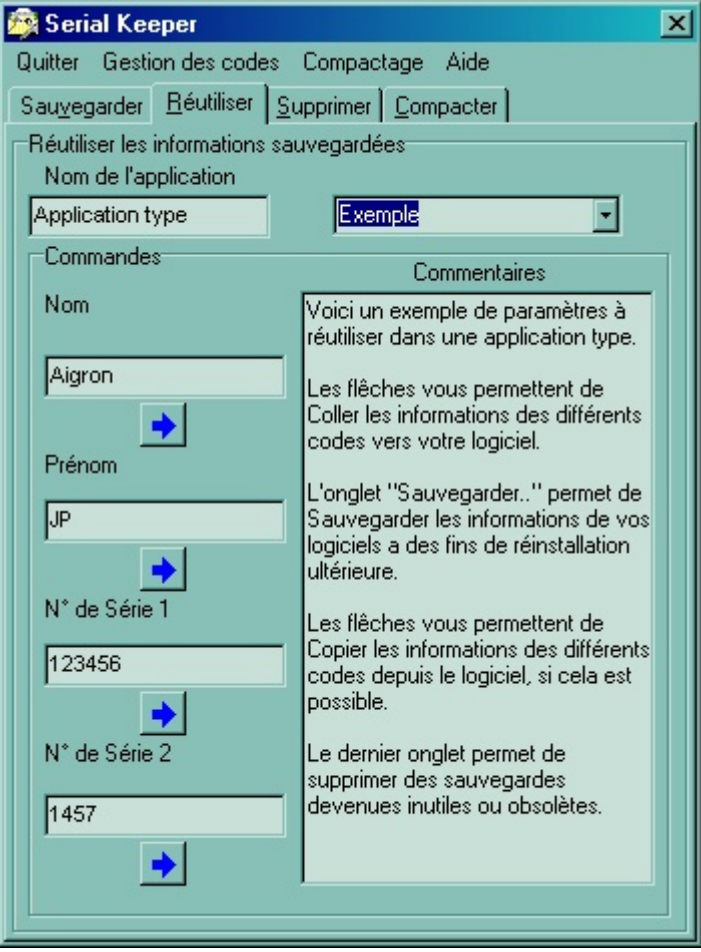

Vous pouvez copier les valeurs dans le presse-papier avec les touches bleues et les coller dans l'application avec ALT-SUPPR.

## <span id="page-5-0"></span>**3) Suppression d'éléments obsolètes:**

Cliquez sur l'onglet supprimer:

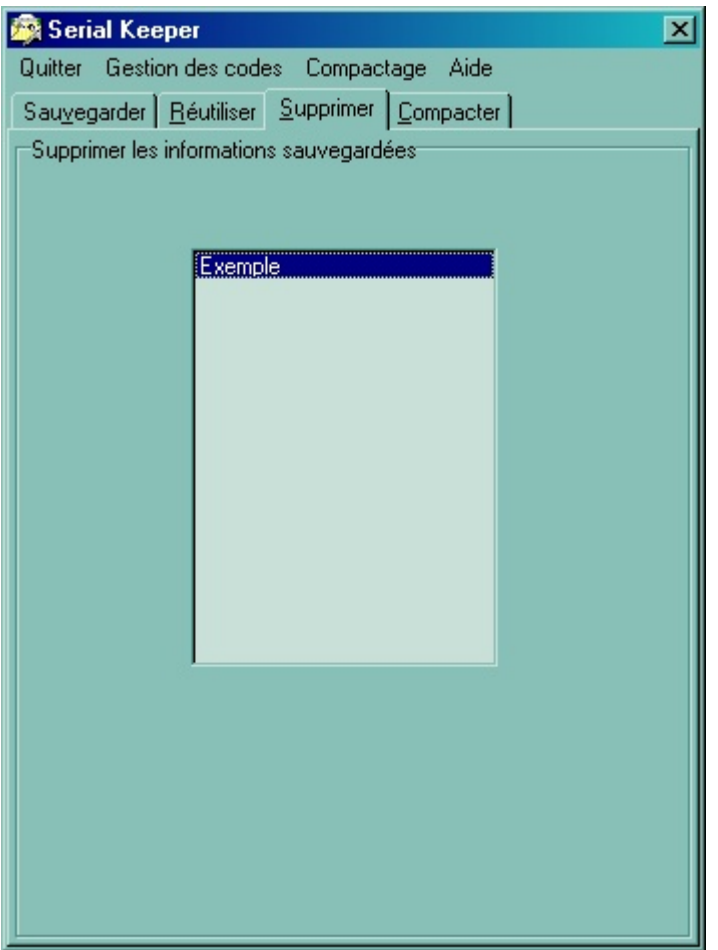

En double cliquant sur l'élément en surbrillance, vous effacez les paramètres correspondant. Notez que la suppression est **définitive.**

## <span id="page-6-0"></span>**4) Compactage et gestion des archives.**

Serial Keeper vous permet de compacter les différents paramètres dans un fichier unique, plus souple d'empoi.

Ce fichier porte l'extension **ska**, mais il s'agit en réalité d'un format zip caché pour éviter les confusions avec d'autres achives zip.

*Créer une archive:*

Cliquez sur le bouton avec la flêche rouge:

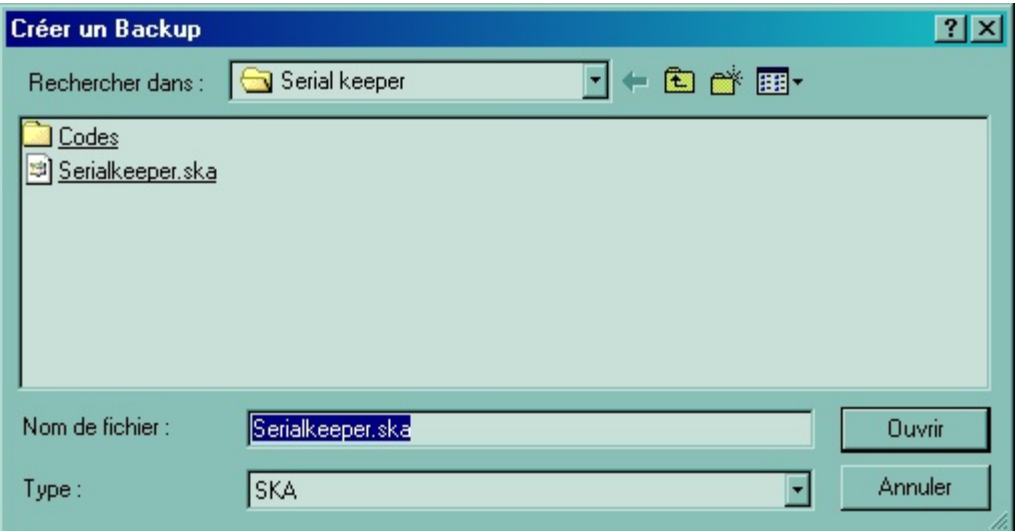

Par défaut, Serial Keeper vous propose de compacter l'archive sous le nom de Serialkeeper.ska, mais tout nom convient,s'il comporte l'extension ska.

Cliquez sur **ouvrir**, Serial Keeper vous confirme que l'archive a été créée.

*Récupérer une archive:*

Cliquez sur le bouton avec la flêche bleue. Choisissez l'archive à récupérer. Serial Keeper vous confirme que l'archive a été récupérée. Notez que cela efface toutes références déjà existantes pour les remplacer par celles de l'archive.

*Utilisation directe des archives:*

Vous pouvez cliquez directement sur une archive ska depuis Windows. Serial Keeper s'ouvrira automatiquement en récupérant les données de l'archive:

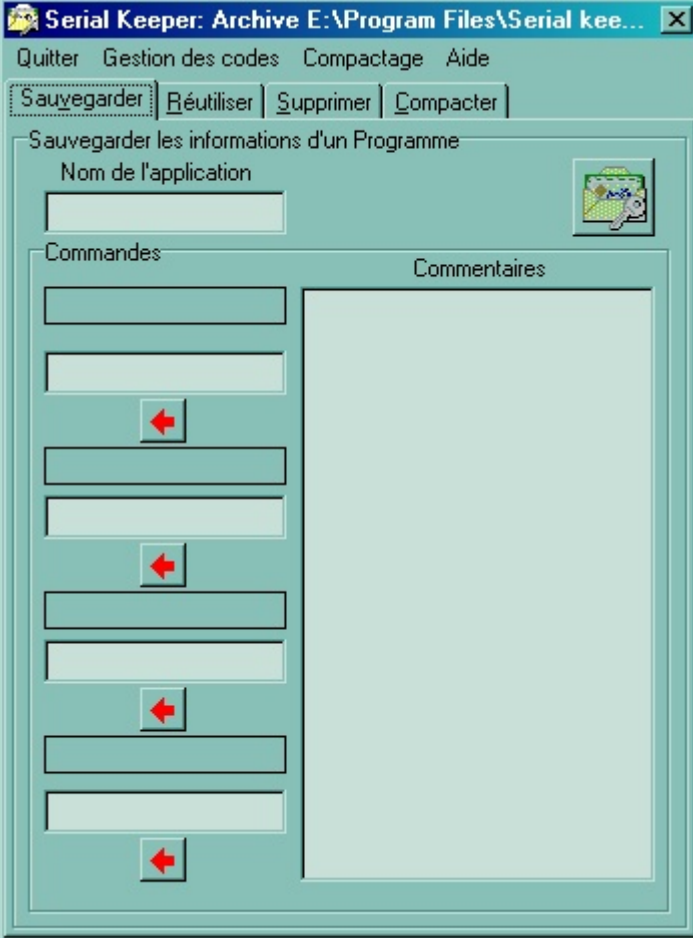

#### <span id="page-8-0"></span>**Problèmes connus:**

Lors de l'archivage, le bouton d'annulation est inefficace et la sauvegarde se fait malgrè tout, sauf si le champ de saisie est vide; idem pour la restauration d'archives.

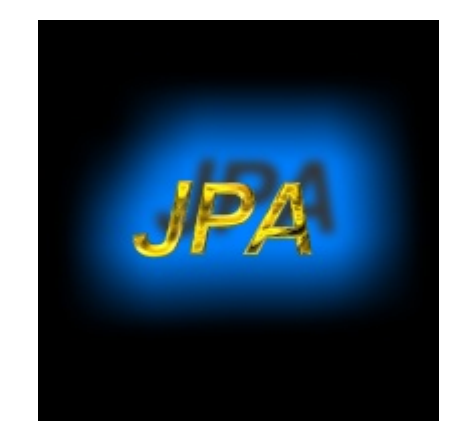

Copyright Aigron Jean-Pierre 2001.